# **Vivado Design Suite**

### George Matzouranis & Sotiris Totomis CS-220

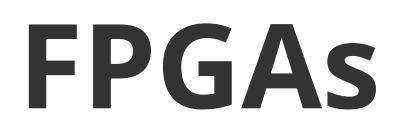

• A field-programmable gate array (FPGA) is a circuit designed to be configured using hardware description language HDL

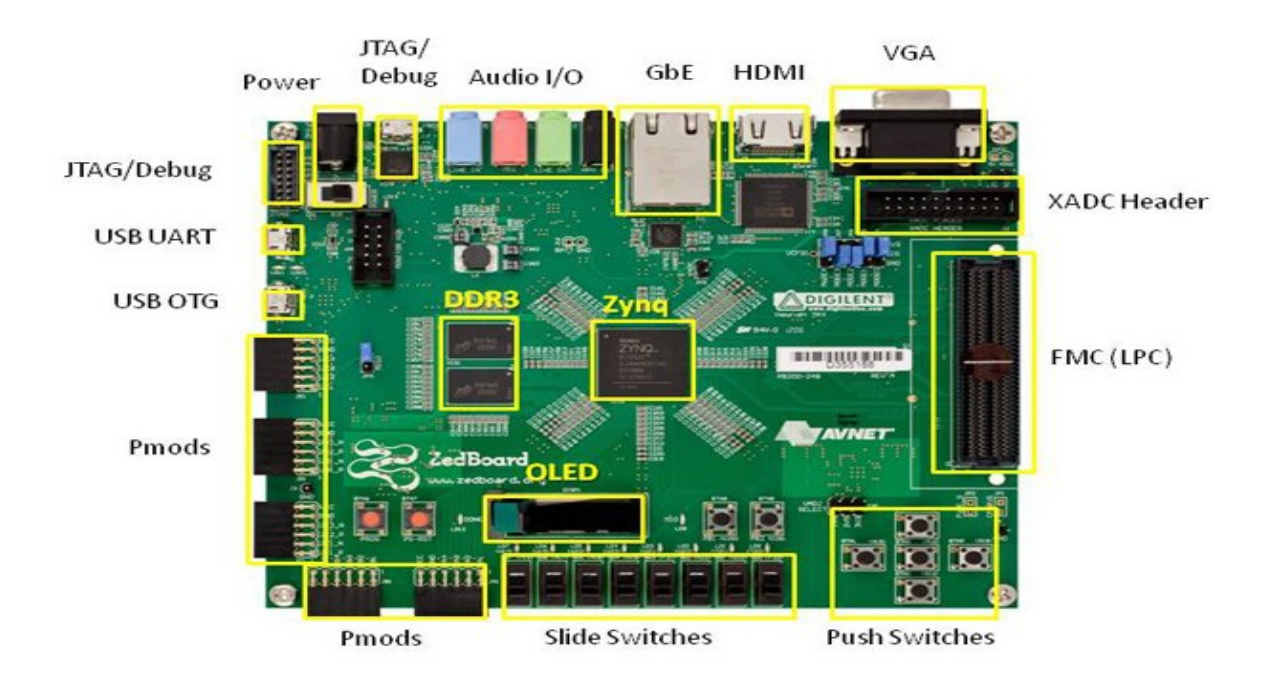

\* SD card cage and QSPI Flash reside on backside of board

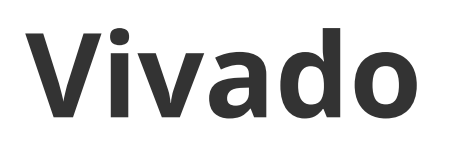

Produced by Xilinx

- A software suite used for
	- 1) Simulation
	- 2) Synthesis

of HDL (Hardware Design Language such as SystemVerilog) designs

# **Simulation**

• The simulation of an electronic circuit helps the designer by visualizing the circuit's behavior

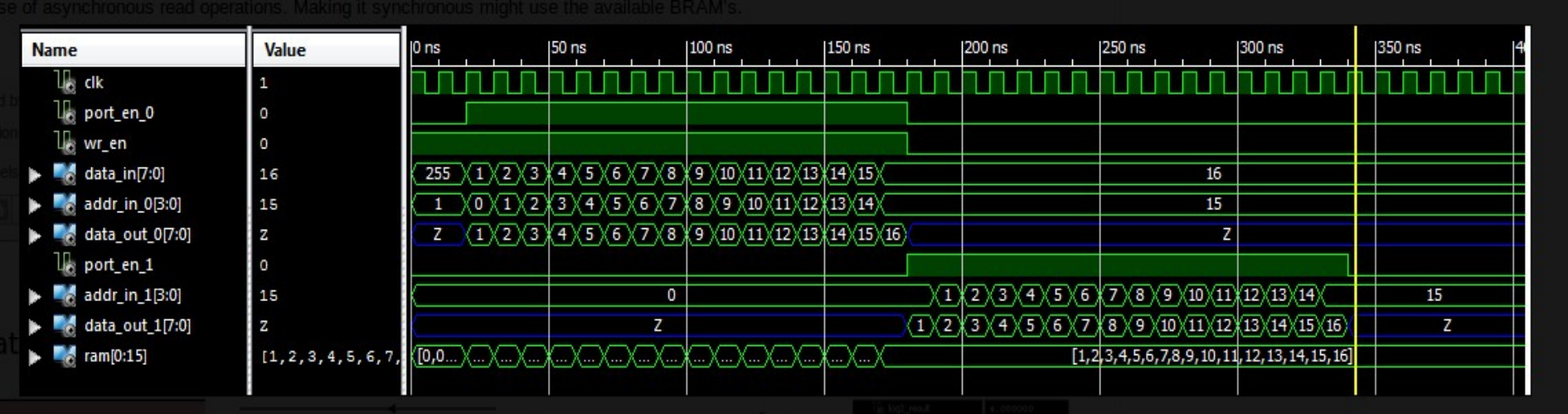

# **Synthesis**

• Synthesis generates LUT-level schematic of the design

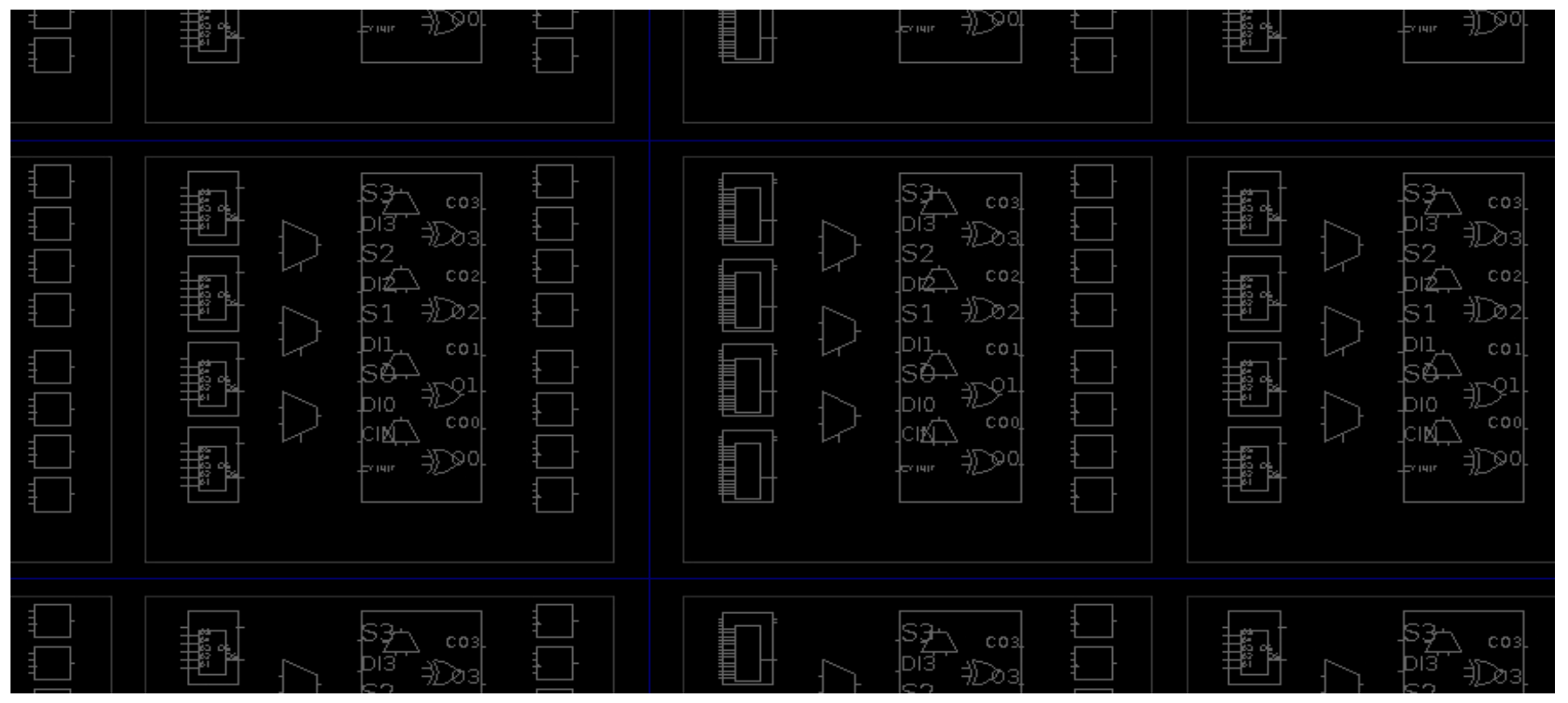

## **Vivado Installation**

|                  | ① ① A https://www.xilinx.com/support/download/index.html/content/xilinx/en/downloadNav/vivado-design-tools/2018-3.html |                                    |                 |                       |            |                                          |                                |  |
|------------------|----------------------------------------------------------------------------------------------------|------------------------------------|-----------------|-----------------------|------------|------------------------------------------|--------------------------------|--|
| ites - Journals, |                                                                                                    |                                    |                 |                       |            |                                          |                                |  |
|                  | <b>EXILINX</b>                                                                                                    | <b>Applications</b>                | <b>Products</b> | <b>Developers</b>     | Support    | About                                    | $\bullet$ $\bullet$ (0) Q      |  |
|                  | Xilinx - Adaptable. Intelligent. > Support > Downloads                                                                 |                                    |                 |                       |            |                                          |                                |  |
|                  | <b>Downloads</b>                                                                                                    |                                    |                 |                       |            |                                          |                                |  |
|                  |                                                                                                    | Vivado Installation Overview Video |                 | <b>Licensing Help</b> |            | <b>Alveo Acceleration Card Downloads</b> | $\checkmark$                   |  |
|                  |                                                                                                    |                                    | <b>SDSoC</b>    | <b>SDAccel</b>        |            |                                          |                                |  |
|                  |                                                                                                    | Embedded                           | Development     | Development           | <b>ISE</b> | <b>Device Models</b>                     | <b>CAE Vendor</b><br>Libraries |  |

Version

2019.1 2018.3 Archive

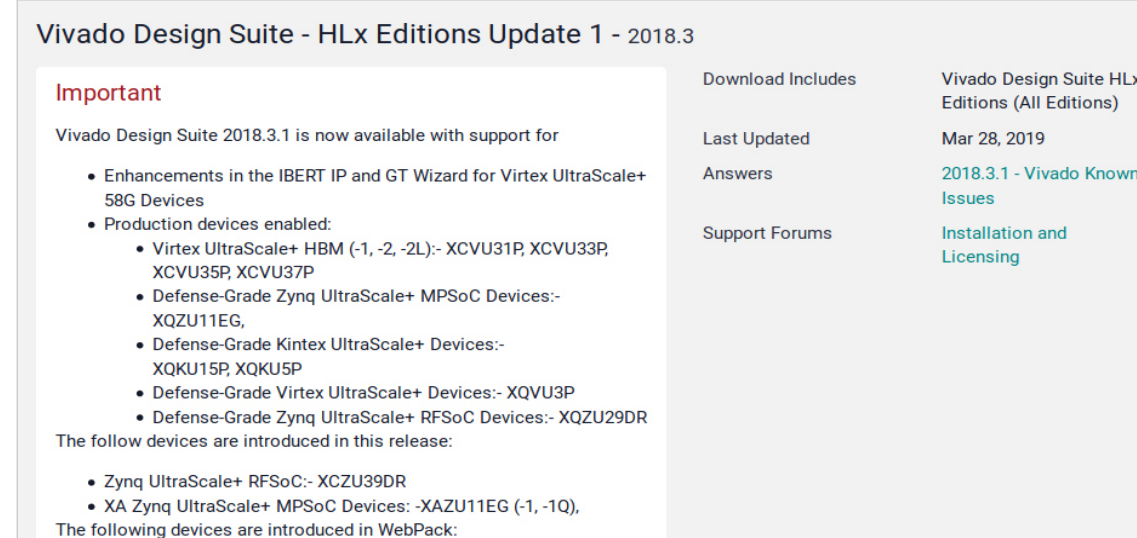

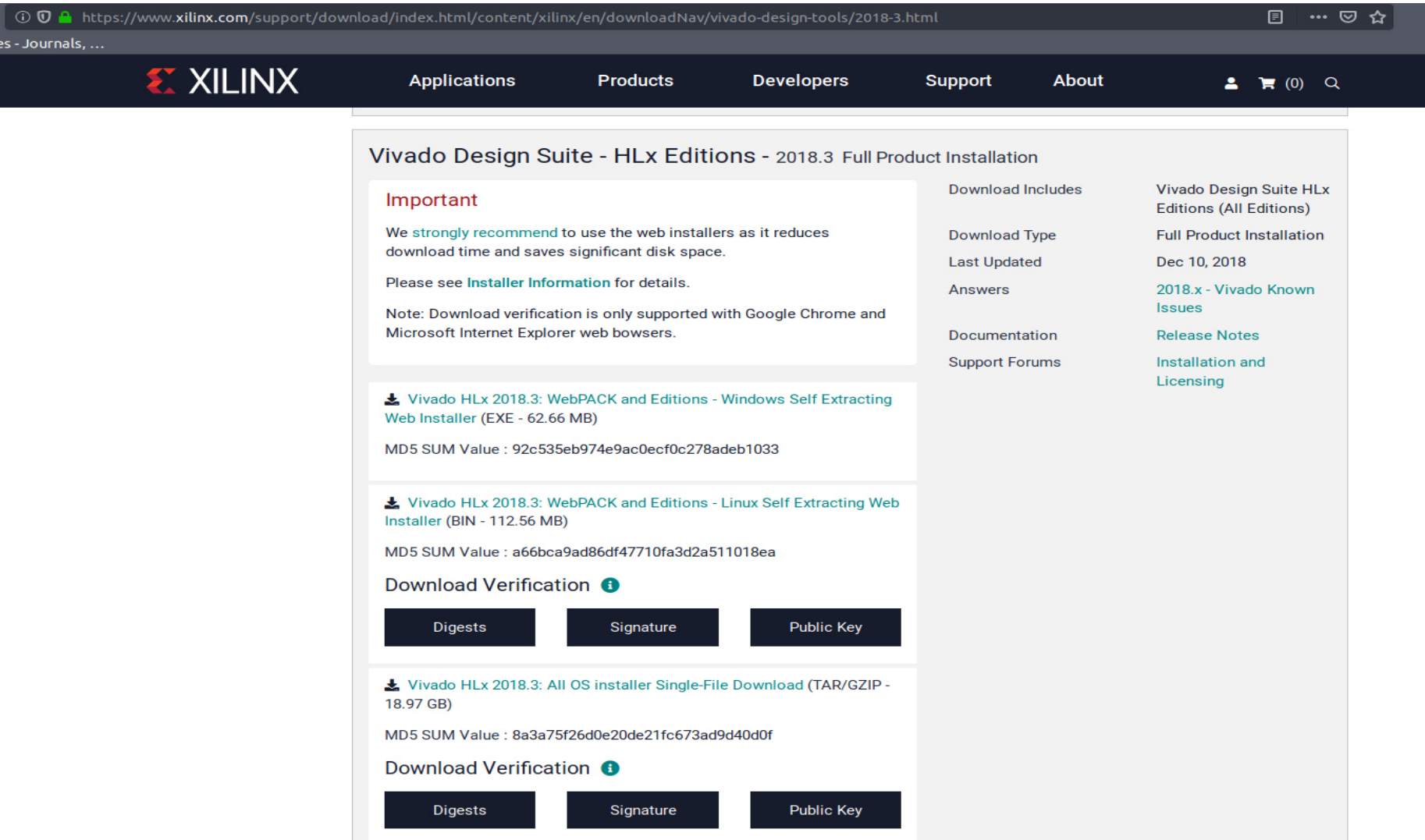

#### Vivado 2018.3 Installer - Welcome

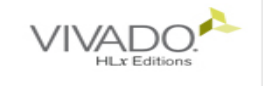

#### Welcome

We are glad you've chosen Xilinx as your platform development partner. This program can install the Vivado Design Environment, Software Development Kit and Documentation Navigator.

Supported operating systems for Vivado 2018.3 are:

- Windows 7.1: 64-bit
- Windows 10 Professional versions 1803 and 1809: 64-bit
- Red Hat Enterprise Linux 6.6-6.9: 64-bit
- Red Hat Enterprise Linux 7.2-7.5: 64-bit
- CentOS Linux 6.6-6.9: 64-bit
- CentOS Linux 7.2-7.5: 64-bit
- SUSE Enterprise Linux 11.4: 64-bit
- SUSE Enterprise Linux 12.3: 64-bit
- Ubuntu Linux 16.04.4 and 18.04 LTS: 64-bit Additional library installation required

Note: This release requires upgrading your license server tools to the Flex 11.14.1 versions. Please confirm with your license admin that the correct version of the license server tools are installed and available, before running the tools.

Note: This installation program will not install cable drivers on Linux. This item will need to be installed separately, with administrative privileges.

To reduce installation time, we recommend that you disable any anti-virus software before continuing.

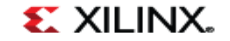

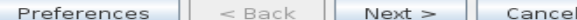

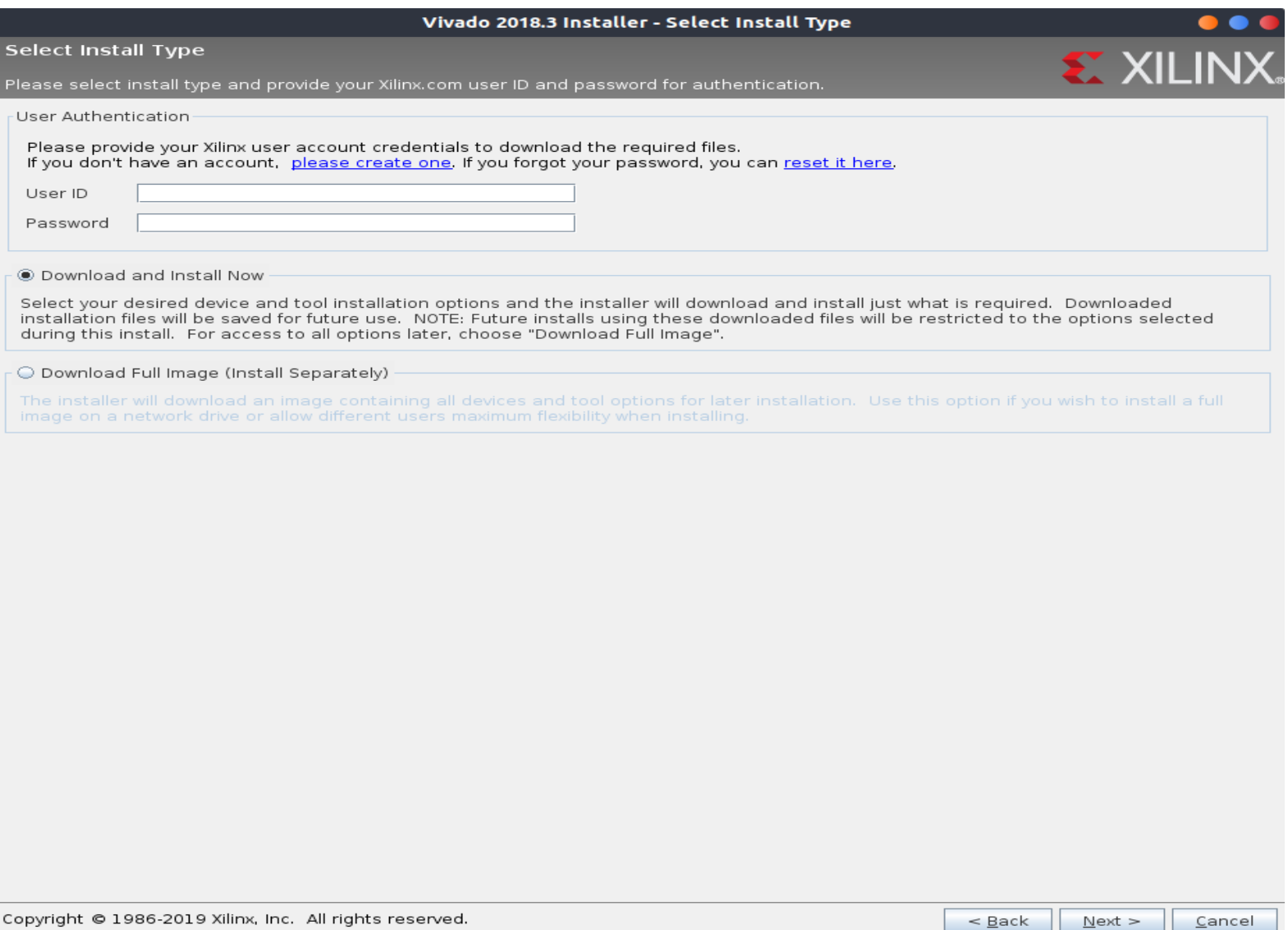

#### Vivado 2018.3 Installer - Accept License Agreements

#### **Accept License Agreements**

Please read the following terms and conditions and indicate that you agree by checking the I Agree checkboxes.

#### Xilinx Inc. End User License Agreement

By checking "I AGREE" below, or OTHERWISE ACCESSING, DOWNLOADING, INSTALLING or USING THE SOFTWARE, YOU AGREE on behalf of licensee to be bound by the agreement, which can be viewed by clicking here.

#### $V$  | Agree

#### **WebTalk Terms And Conditions**

By checking "I AGREE" below, I also confirm that I have read Section 13 of the terms and conditions above concerning WebTalk and have been afforded the opportunity to read the WebTalk FAO posted at https://www.xilinx.com/products/design-tools/webtalk.html. I understand that I am able to disable WebTalk later if certain criteria described in Section 13(c) apply. If they don't apply, I can disable WebTalk by uninstalling the Software or using the Software on a machine not connected to the internet. If I fail to satisfy the applicable criteria or if I fail to take the applicable steps to prevent such transmission of information. I agree to allow Xilinx to collect the information described in Section 13(a) for the purposes described in Section 13(b).

#### $V$  | Agree

#### Third Party Software End User License Agreement

By checking "I AGREE" below, or OTHERWISE ACCESSING, DOWNLOADING, INSTALLING or USING THE SOFTWARE, YOU AGREE on behalf of licensee to be bound by the agreement, which can be viewed by clicking here.

#### $V$  | Agree

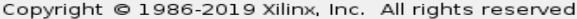

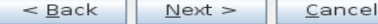

#### Vivado 2018.3 Installer - Select Edition to Install

#### Select Edition to Install

Select an edition to continue installation. You will be able to customize the content in the next page.

#### Wivado HL WebPACK

Vivado HL WebPACK is the no cost, device limited version of Vivado HL Design Edition. Users can optionally add Model Composer and System Generator for DSP to this installation.

#### Vivado HL Design Edition

Vivado HL Design Edition includes the full complement of Vivado Design Suite tools for design, including C-based design with Vivado High-Level Synthesis, implementation, verification and device programming. Complete device support, cable drivers and Documentation Navigator are included. Users can optionally add Model Composer to this installation.

#### O Vivado HL System Edition

Vivado HL System Edition is a superset of Vivado HL Design Edition with the addition of System Generator for DSP. Complete device support, cable drivers and Documentation Navigator are included. Users can optionally add Model Composer to this installation.

#### O Documentation Navigator (Standalone)

Xilinx Documentation Navigator (DocNav) provides access to Xilinx technical documentation both on the Web and on the Desktop. This is a standalone installation without Vivado Design Suite.

Copyright © 1986-2019 Xilinx, Inc. All rights reserved.

 $<$  Back  $Next$  > Cancel

**EX XII** 

#### Vivado 2018.3 Installer - Vivado HL WebPACK

#### Vivado HL WebPACK

Customize your installation by (de)selecting items in the tree below. Moving cursor over selections below provide

#### additional information

Vivado HL WebPACK is the no cost, device limited version of Vivado HL Design Edition, Users can optionally add Model Composer and System Generator for DSP to this installation.

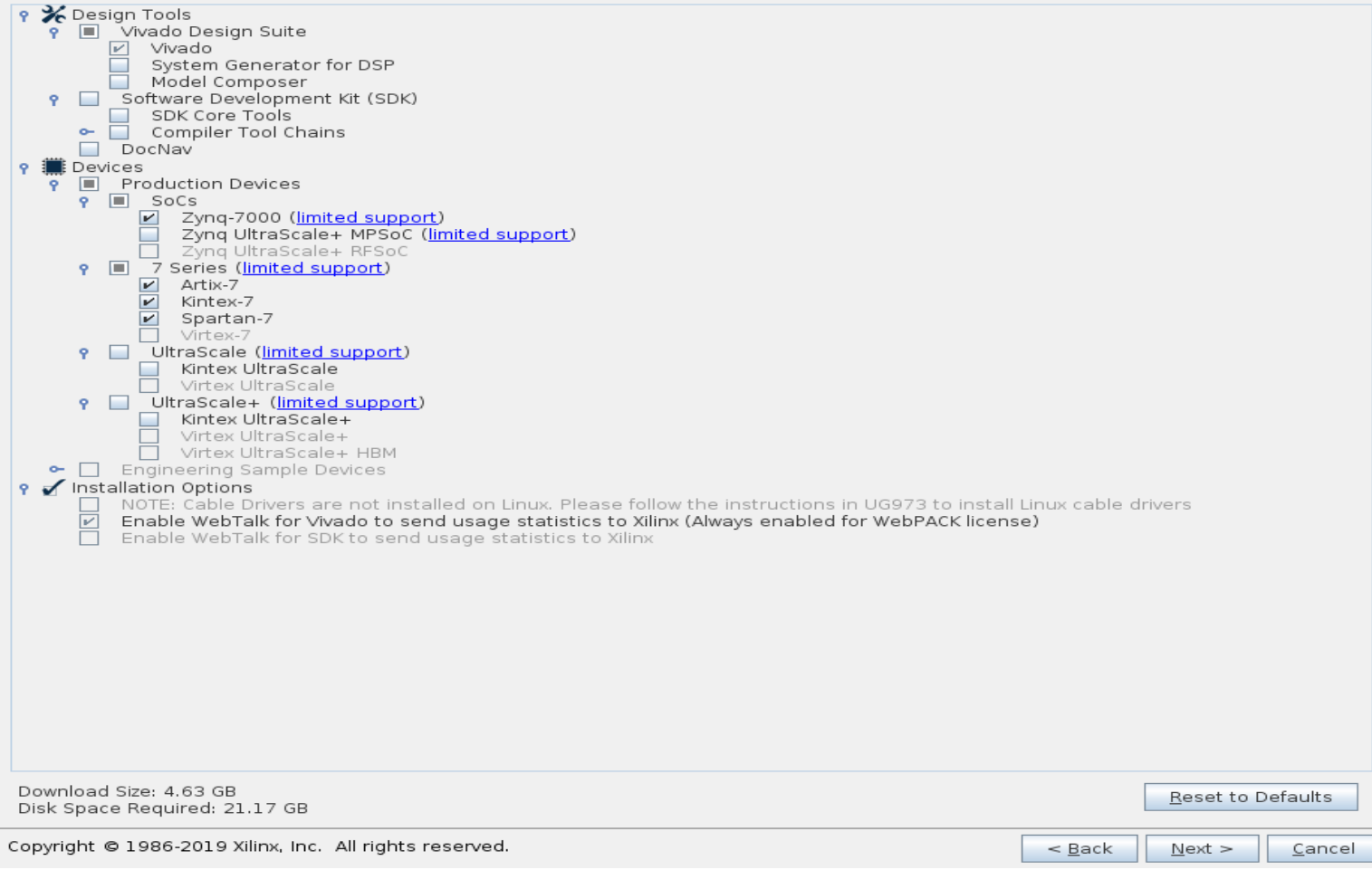

Vivado 2018.3 Installer - Select Destination Directory

#### **Select Destination Directory**

Choose installation options such as location and shortcuts.

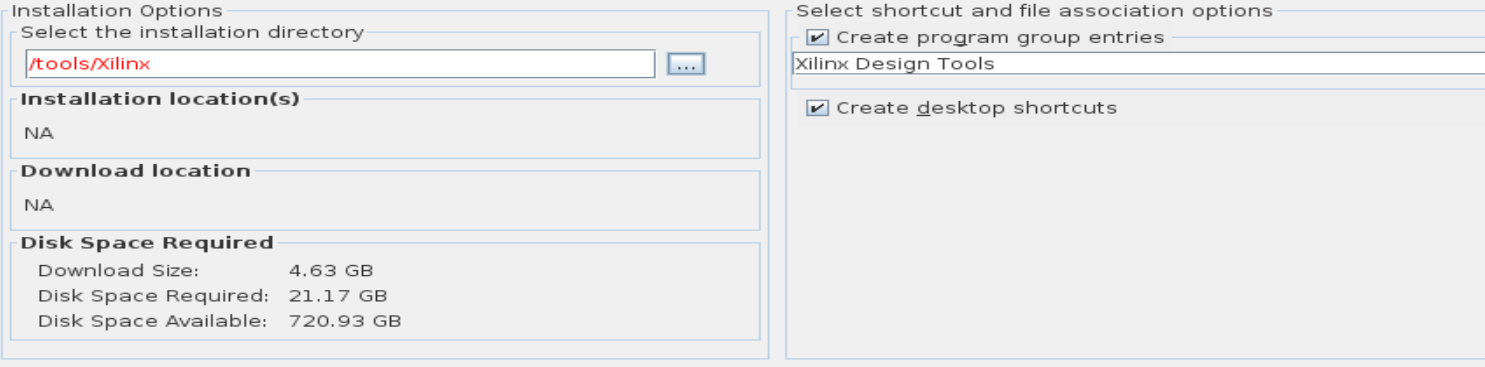

Cannot write to /tools/Xilinx. Check the read/write permissions.

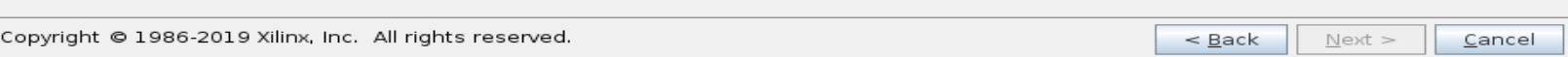

**EXILINX** 

#### Vivado 2018.3 Installer - Installation Summary

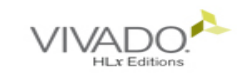

### **Installation Summary**

#### Edition: Vivado HL WebPACK **Devices**

· Production Devices (SoCs, 7 Series)

#### **Design Tools**

· Vivado Design Suite (Vivado)

#### Installation Options

· Enable WebTalk for Vivado to send usage statistics to Xilinx (Always enabled for WebPACK license)

#### Installation location

· /home/sototo/Vivado/2018.3

#### **Download location**

• /home/sototo/Downloads/Vivado\_2018.3

#### Disk Space Required-

- 4.63 GB · Download Size:
- · Disk Space Required: 21.17 GB

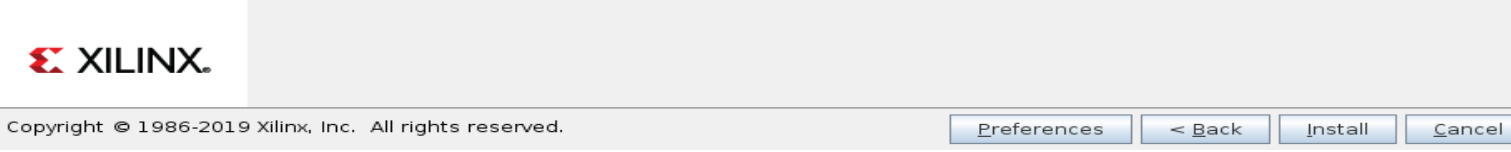

# **Creating a project**

File Flow Tools Window Help Q- Quick Access

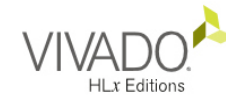

### Quick Start

Create Project > Open Project > Open Example Project >

### Tasks

Manage IP  $\rightarrow$ Open Hardware Manager > Xilinx Tcl Store >

### Learning Center

Documentation and Tutorials > Quick Take Videos > Release Notes Guide >

#### **Recent Projects**

lab0 intro /home/sototo/Documents/hy220\_tas/lab0\_intro

lab0 intro /tools/Xilinx/Vivado/2018.3/bin/lab0\_intro

test\_SystemVerilog /home/sototo/Documents/test SystemVerilog

### $15/26$

**EXILINX** 

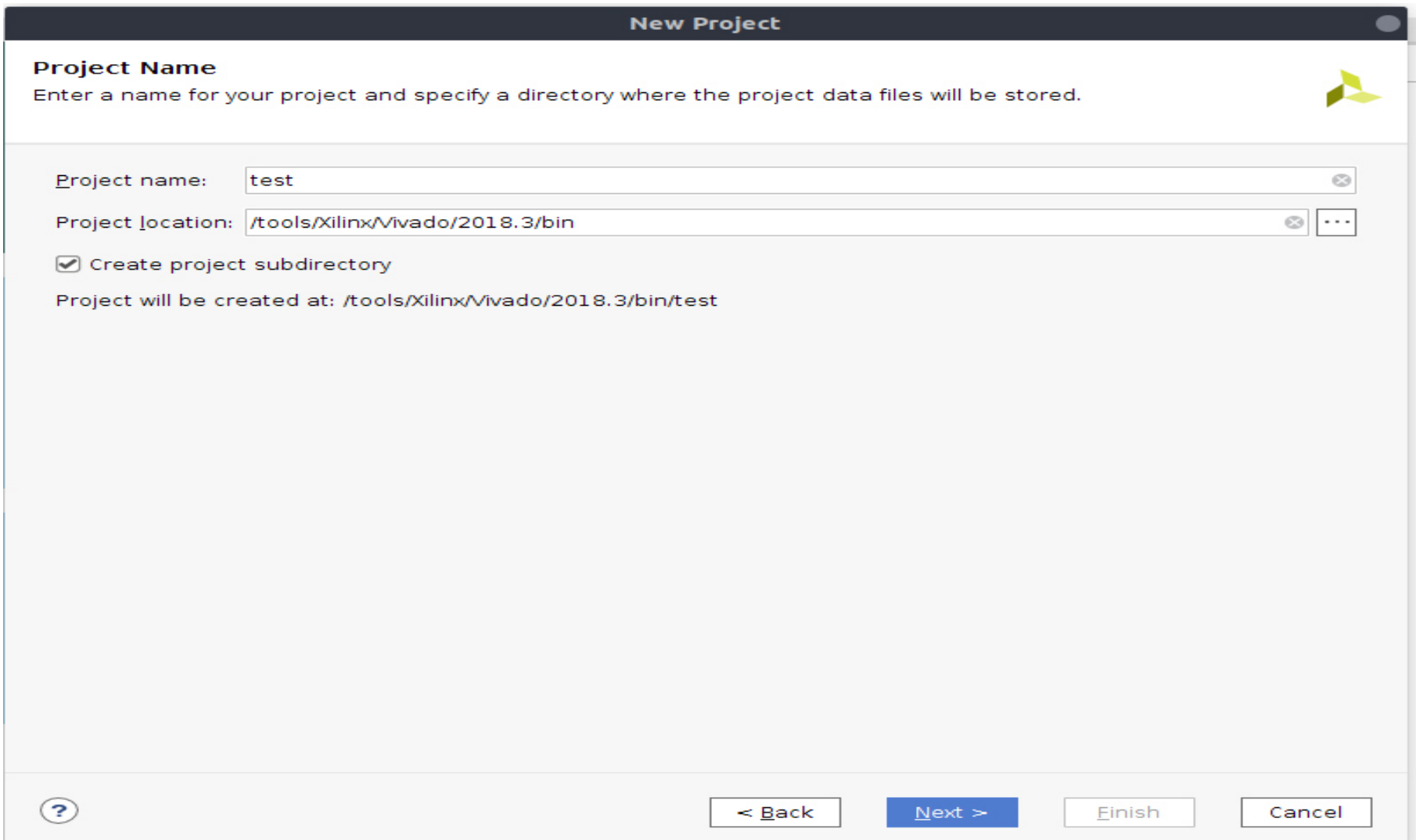

#### **New Project**

#### **Project Type** Specify the type of project to create.

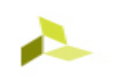

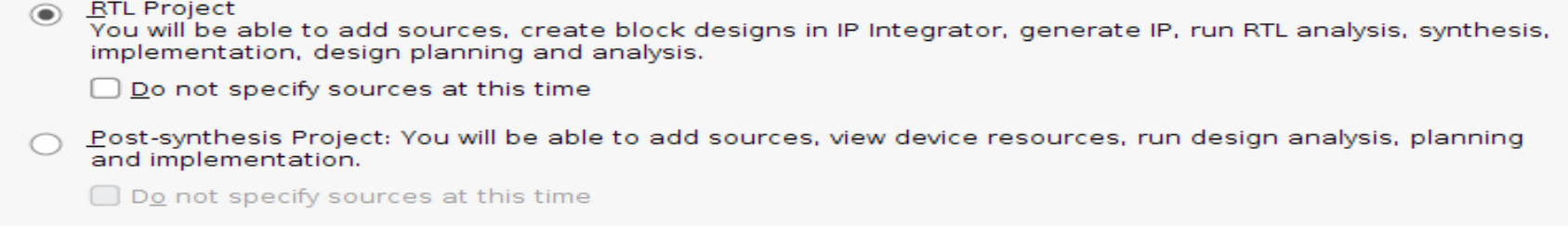

- **J/O Planning Project** Do not specify design sources. You will be able to view part/package resources.
- **Imported Project**  $\cap$ Create a Vivado project from a Synplify, XST or ISE Project File.
- **Example Project**  $\bigcap$ Create a new Vivado project from a predefined template.

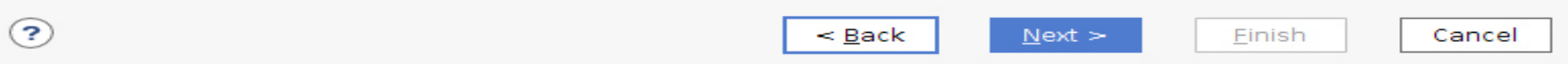

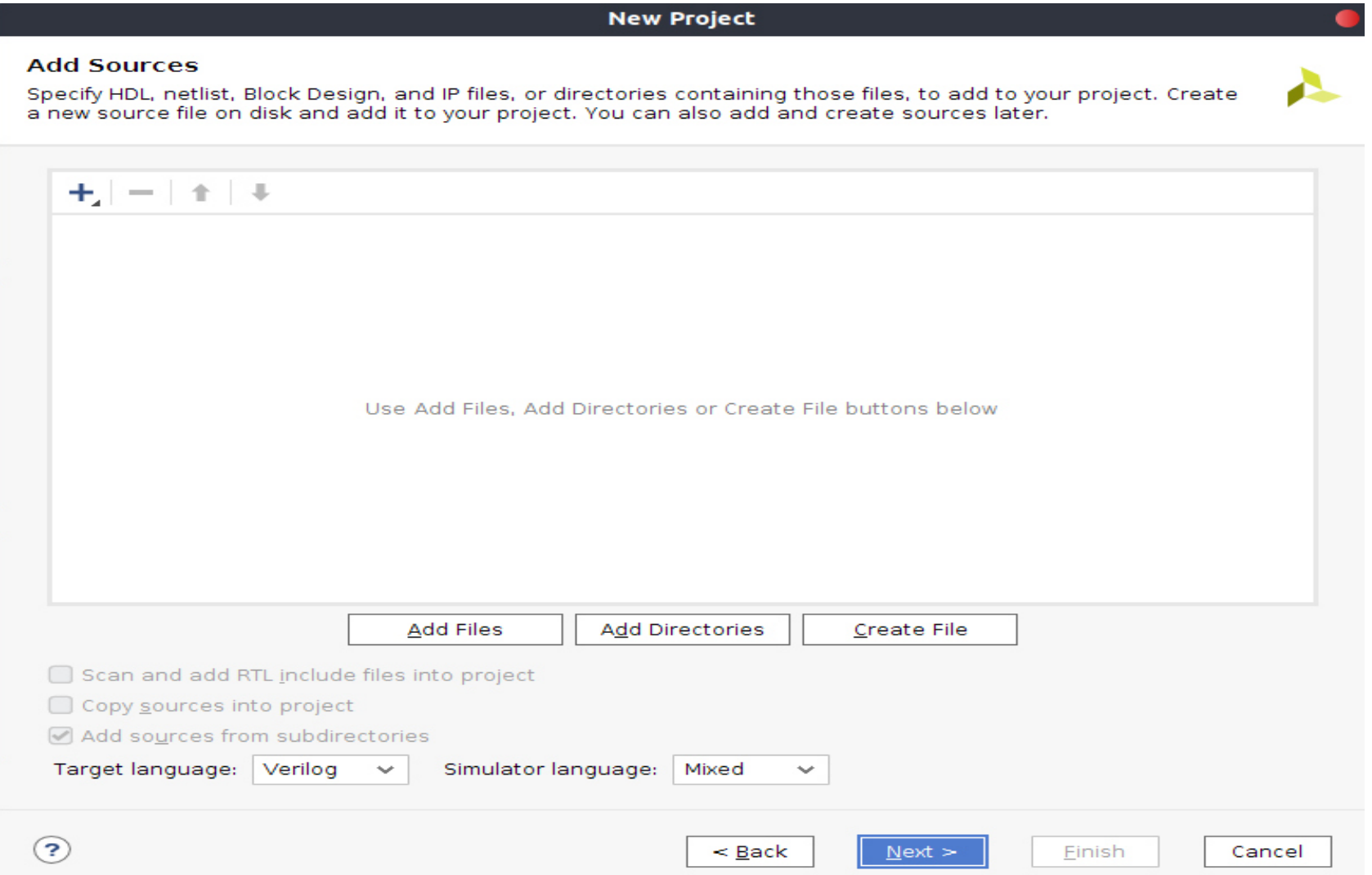

#### **New Project Add Sources** Specify HDL, netlist, Block Design, and IP files, or directories containing those files, to add to your project. Create a new source file on disk and add it to your project. You can also add and create sources later.  $+1$  $\blacksquare$ 全 Index Name Library **HDL Source For** Location xil defaultlib Synthesis & Simulation  $\mathbf{1}$ counter.v  $\ddot{}$ /home/sototo/Documents/hy220 ta:  $\overline{2}$ xil defaultlib Synthesis & Simulation lab0 tb.v /home/sototo/Documents/hy220 ta: 3 lab0 top.v xil defaultlib Synthesis & Simulation /home/sototo/Documents/hy220 ta:  $\epsilon$  = **Add Files Add Directories** Create File Scan and add RTL include files into project Copy sources into project Add sources from subdirectories Target language: Verilog Simulator language: Mixed  $\ddotmark$  $\checkmark$  $\odot$  $<sub>Back</sub>$ </sub>  $Next >$ Finish Cancel

- Wrong!!!
- lab0\_tb.v must be set for simulation only!!!
- Testbenches include non-synthesizable code!!!

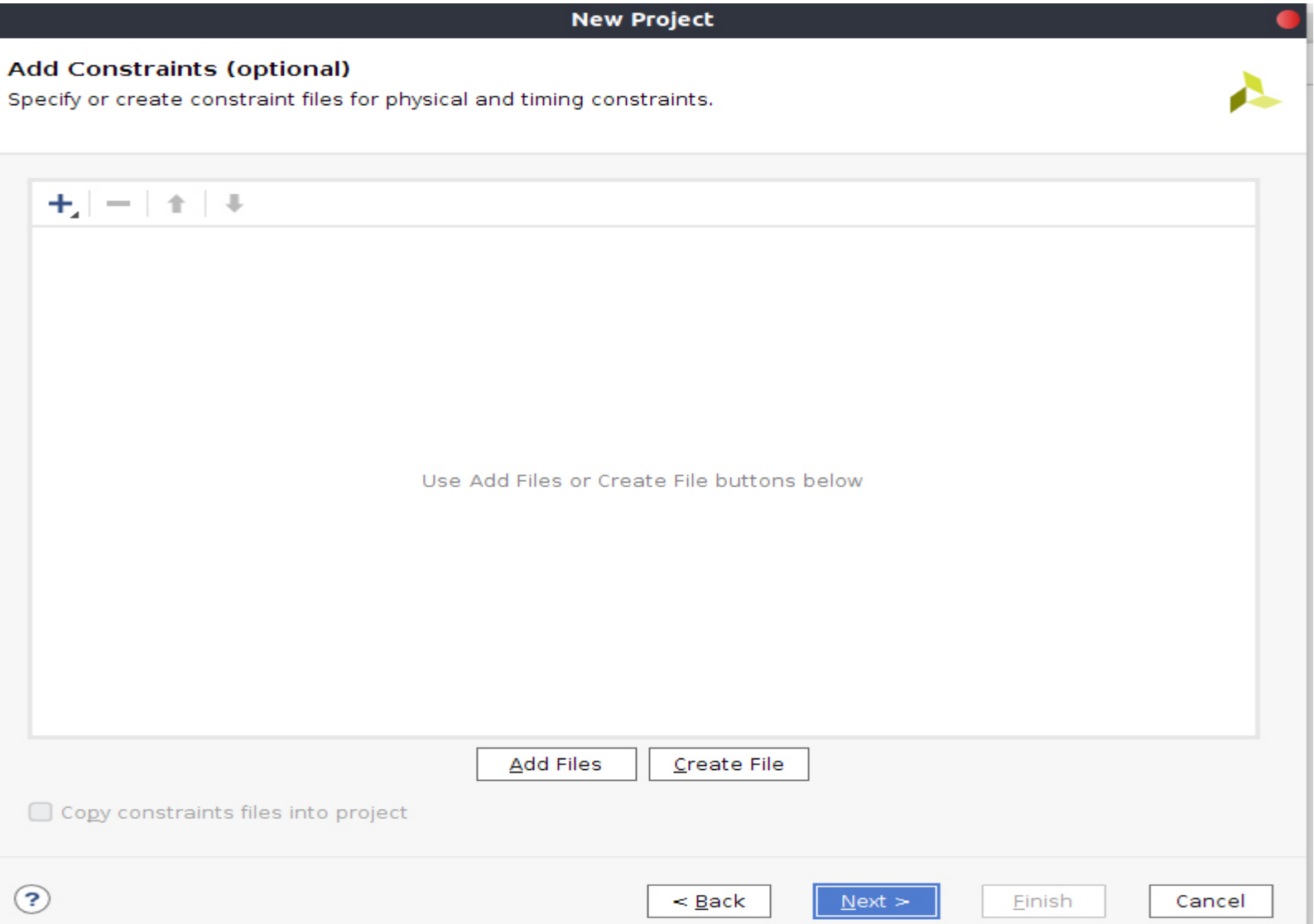

# **Constraints file**

- When programming an FPGA through software such as Xilinx's Vivado, you need to inform the software what physical pins on the FPGA that you plan on using.
- Xilinx Design Constraints file (XDC file)

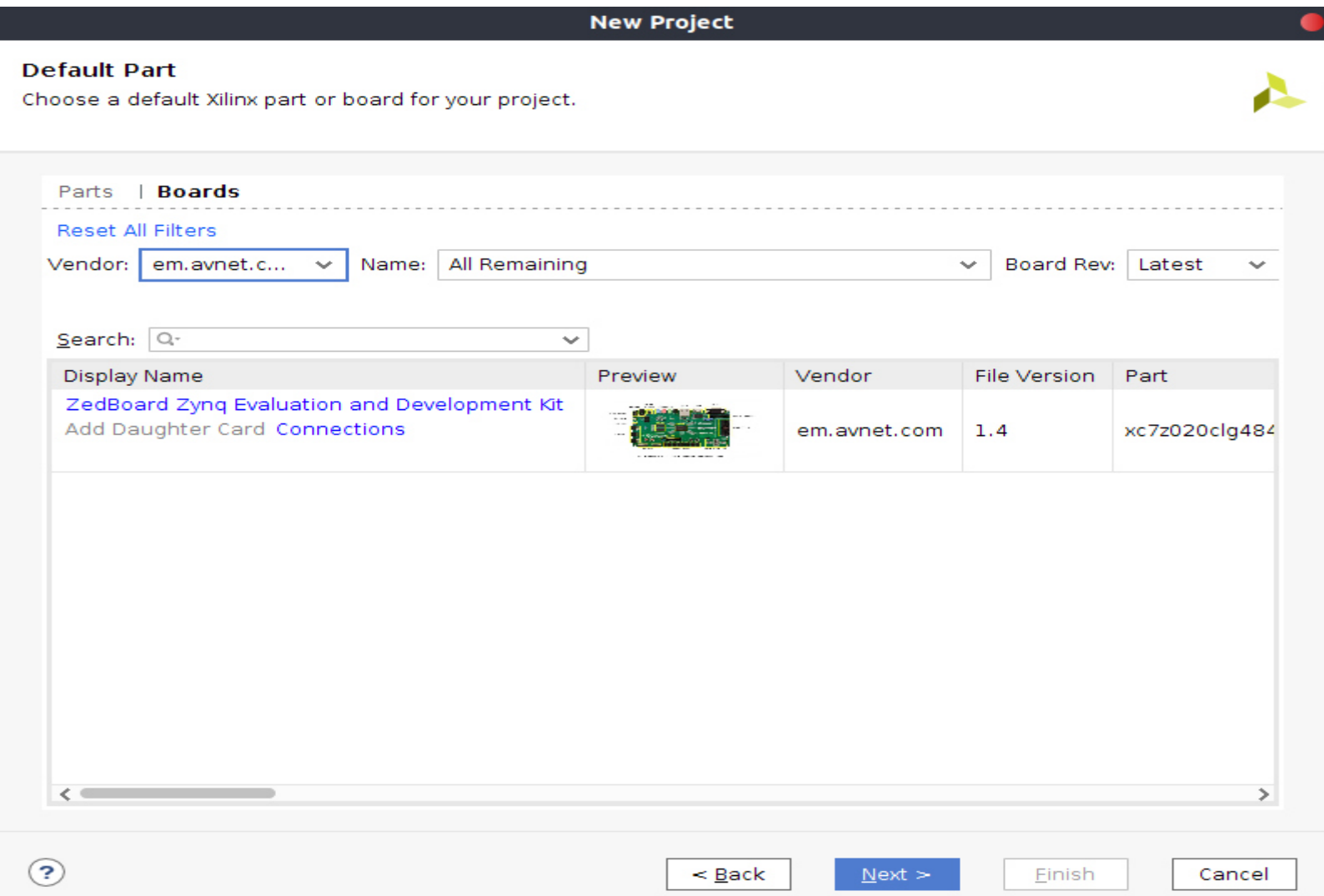

# **Flow Navigator**

- Run Simulation
	- -Will show the waveform of the design that represents its behavior
		- $\rightarrow$  most bugs can be caught here!!!
- Open Elaborated Design
	- -Generates the schematic of your code

 $\rightarrow$  can be useful when you want to know exactly all and non-trivial connections of the design

# **Flow Navigator**

### • Run Synthesis

-Will show the corresponding LUT schematic of the selected device

 $\rightarrow$ Info about timing, utilization and critical paths!!!

### • Run Implementation

-Here the same schematic as before will be showed with the design implemented on it for our selected device

# **Flow Navigator**

• Generate Bitstream

-In here the bitstream is generated by the initial design in order to program the selected device

• Open Hardware Manager

-Open Target to find the connected device

-Program Device to download the generated bitstream to the connected device!

## **Demo time!!!**

Questions...?